# Product Manual

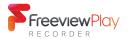

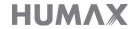

## Welcome to your Humax FVP-5000T Freeview Play HD Recorder.

This manual contains all the detailed information for you to explore and enjoy all the great features of this smart HD TV recorder.

If you require any help installing or setting up, feel free to call us on **0344 318 8800** (Mon-Fri 9am-5pm).

Your default PIN is: 0000

Text too small? Our latest product manuals can also be found online at: **uk.humaxdigital.com/support** 

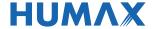

## Contents

| GETTING STARTED                                                                                     |    | SETTINGS                                                                    |    |
|----------------------------------------------------------------------------------------------------|----|-----------------------------------------------------------------------------|----|
| Product Overview                                                                                    | 2  | General Settings Parental control                                           | 20 |
| Connections                                                                                         | 3  | On-screen display                                                           |    |
| Remote Control                                                                                      | 4  | Network Settings<br>Wi-Fi/Ethernet settings<br>Network sever and file share | 21 |
| Navigation                                                                                          | 5  | Network sever and me share                                                  |    |
| WATCHING TV                                                                                         |    | PVR Settings Recording options                                              | 22 |
| Live TV                                                                                             | 6  | Storage options                                                             |    |
| Watching and recording live TV<br>Programme info & mini guide<br>Display options<br>On-screen icons |    | Channel Settings Setting favourite channels Automatic/manual search         | 23 |
| TV Guide                                                                                            | 8  | Advanced Settings                                                           | 24 |
| Browsing the guide<br>Setting reminders/recordings<br>Catch up via TV Guide                         |    | System Settings Software update Power management                            | 25 |
| Smart Search                                                                                        | 10 | Factory resetting                                                           |    |
| Freeview Play Home                                                                                  | 11 | On-screen Setup                                                             | 26 |
| ·                                                                                                   | 10 | ADDITIONAL INFORMATION                                                      |    |
| Players                                                                                             | 12 | Specification                                                               | 28 |
| Top Picks On Demand On Now                                                                          | 13 | Glossary                                                                    | 29 |
| Next<br>Recordings                                                                                  |    | Troubleshooting                                                             | 30 |
| Recordings Accessing your recorded content Watching your recorded content                           | 14 | Universal Remote Control                                                    | 34 |
| Media                                                                                               | 15 | For your information                                                        | 36 |
| via Home Network<br>via USB/Hard Drive<br>Playback content                                          | ΤĴ | For your safety                                                             | 38 |
| HUMAX Live TV App                                                                                   | 18 | Open Source License Agreement                                               | 40 |

## **Product Overview**

### Front & Side

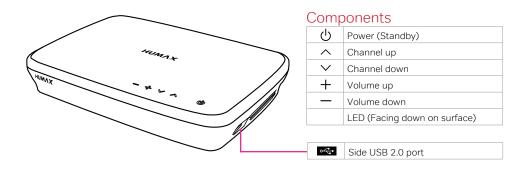

### Back

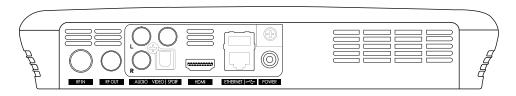

## **Connection Ports**

| RFIN                | Aerial in port                 |
|---------------------|--------------------------------|
| RF OUT              | Aerial out port (loop-through) |
| AUDIO VIDEO   SPDIF | Audio Video   SPDIF port       |

| HDMI                        | HDMI audio/video port |  |
|-----------------------------|-----------------------|--|
| Ethernet and USB 2.0 port   |                       |  |
| POWER AC Power adapter port |                       |  |

## What's in the box

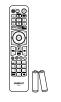

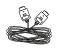

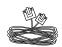

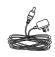

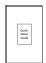

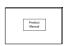

Remote Control & Batteries HDMI Cable

Ethernet Cable

AC Power Adapter Quick Setup Guide Product Manual

## Connections

Here's what goes where for your new Freeview Play Recorder

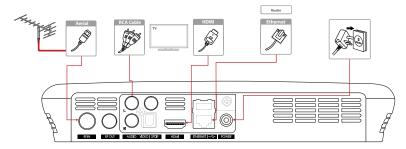

## Connecting the aerial

This product is compatible with an aerial connection only.

Use the aerial connection that comes in to your house from the main antenna. If you do not have one, you can try an indoor aerial. (Satellite connections are not compatible.)

The cable from the aerial will plug in to the RFIN port at the back of your box.

This recorder also supports loop-through functionality. If you would like to receive a direct aerial signal back in to your compatible TV, connect an aerial cable to the back of your TV and the other end in to the **RFOUT** port at the back of your box.

## Connecting to the TV

Using a HDMI cable

Use a HDMI cable to connect to the TV. This will provide up to 1080p HD picture quality.

Plug one end in to your TV's HDMI port and the other in to the HDMI port at the back of your box.

Using a RCA cable

For the best picture quality, we recommend using a HDMI cable.

Alternatively use a RCA cable to connect one end to your TV and the other in to the AUDIO VIDEO | SPDIF port on the back of your box.

## Connecting to the internet

Ethernet Wired Connection (LAN)

Connect an Ethernet cable to your broadband router and plug the other end in to the **EHERNET** port at the back of your box.

The internet should connect automatically, but if you have trouble connecting you can find the on-screen settings later by navigating to:

#### Freeview Play Home > SETTINGS > Network Settings

Wi-Fi Wireless Connection (WLAN)

Your product has a built-in wireless receiver. You can configure these settings at any time by navigating to:

## Freeview Play Home > SETTINGS > Network Settings > Configure WLAN

## Connecting the power

Use the AC adapter provided and plug in to a power socket.

Plug the other end in to the **POWER** port at the back of your box.

#### HDMI CEC

HDMI CEC (Consumer Electronics Control) lets you to control the TV and HDMI CEC supported devices through the HDMI input. If your TV supports this feature, it will turn on/off automatically when the recorder is powered on/off.

- Make sure all the cables are secure before you power on.
- See the system settings section for on-screen setup instructions.
- Set Power Saving Mode to OFF when using the aerial loop-through function (RF OUT).
- Connecting your TV directly to the audio/video output of the product will assure a more vivid picture and enhance your viewing enjoyment.

## Remote Control

Breakdown of which buttons do what on your remote

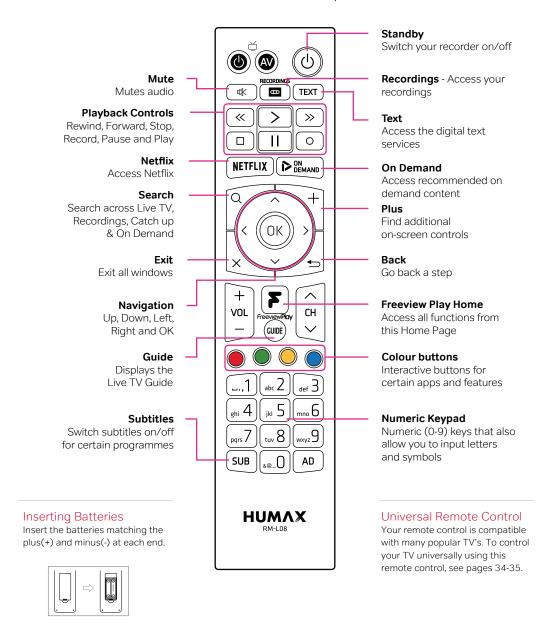

<sup>•</sup> If the remote controls batteries are running low, the STANDBY and TV STANDBY buttons will blink twice every time you press the Freeview Play home button.

## Navigation

Get to know these buttons on your remote, they'll come in handy

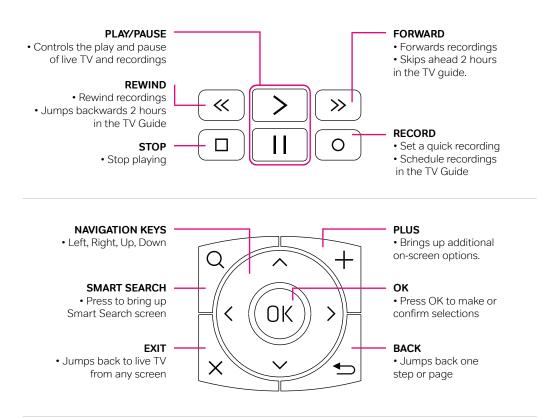

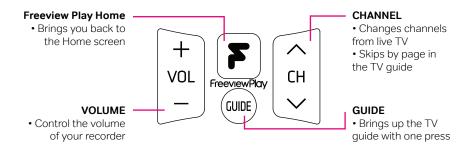

#### l ips:

• If you have a HDMI CEC enabled TV, you can control the volume of your TV universally at the same time. See page 34.

## Live TV

## Watch programmes live and find out more about them

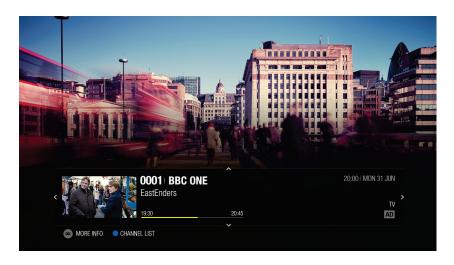

## Watching live TV

You can enjoy plenty of live TV channels in real time.

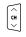

Use the channel buttons to flick through individual channels.

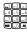

Directly input channel numbers with the numerical pad.

### Bringing up the Channel List

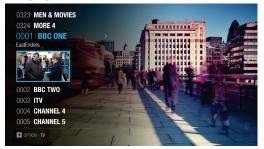

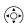

Pressing the arrow keys will bring up the channel list.

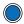

You can also press the BLUE button within the mini-guide to access this screen.

## Pause, rewind and record live TV

#### Pausing live TV

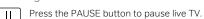

where you paused live TV.

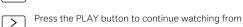

Pressing the Pause button starts a time gap between live TV and the point you pressed pause.

#### Rewinding live TV to watch missed scenes

Press the REWIND button to start rewinding back to where you paused live TV. Press the Play button at the point you want to start watching.

#### Forwarding live TV to skip scenes

Press the FORWARD button when there is a time gap between the current watching point and the live broadcast point.

### Instantly recording live TV

Whilst watching, press the RECORD button to record to the end of the programme.

Press STOP if you want to manually end the recording.

- You can rewind live TV by up to x64 normal speed.
- Your recorder will start to temporarily store live TV footage 10 seconds after switching to that channel.

### Time Shifted Recording (TSR)

Your Freeview Play Recorder supports time shifted recording (TSR) that allows you to pause a live programme and return to it later where you left off. The TSR function temporarily records the programme you are watching on the hard drive for up to 2 hours.

## Programme information

### Mini-guide (simple guide)

Pressing OK on live TV will bring up programme (oĸ information of what's currently on.

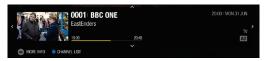

#### Additional programme information

(ok)

Press OK again to bring up additional programme information. From here record this programme, record whole series and set reminders.

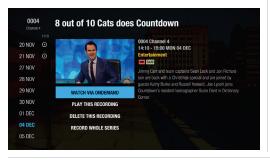

## Display options

You can access the display options by pressing the PLUS button.

Change the resolution, display subtitles and enable audio descriptions.

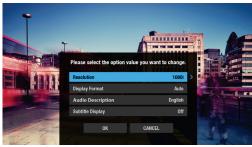

Accessibility keys on your remote

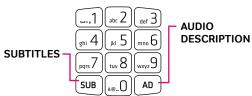

### On-screen icons

#### Recording icons

Watching completed

Partly watched

Recording in progress

Failed recording

SUB Programme with subtitles

S Series recording

NEW New recording available

HD▶ Also available in HD

### Programme icons

High Definition programme HD

Parental Guidance programme

Blocked by digital recording management

Encrypted programme

Locked programme

DOLBY AUDIO Dolby Audio

AD Available with Audio Description

Split programme

- Access smart search from live TV by pressing the search button on your remote control.
- The TSR function will reset each time you change channels.

## TV Guide

Browse up to 8 days in advance using the on-screen TV Guide

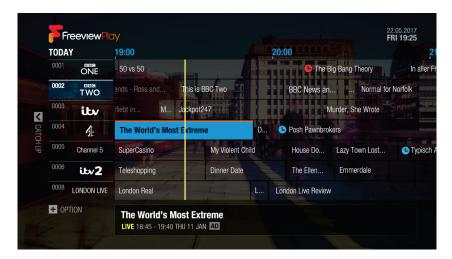

Use the (QUOE) button on your remote to access this screen.

## Making a selection

Select a programme and press the OK button to start watching it live or to bring up additional options. Alternatively, you can enter the channel numbers to jump to that channel.

#### Changing programme genre

- 1. Press the PLUS button and select GENRE SEARCH.
- 2. Select the genre and press the OK button. You can see the channels categorised for each genre.

## Setting quick reminders or recordings

### Set a quick reminder

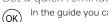

In the guide you can set a reminder by pressing OK on a programme and selecting SET REMINDER.

#### Set a quick recording

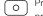

Press the RECORD button on your remote when a programme is highlighted in the guide.

Press OK for further options including series record.

## Navigating the TV Guide:

Use the navigation keys to scroll listings one at a time. Pressing the PLUS button will bring up further on-screen options.

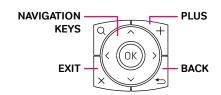

Use the FORWARD and REWIND buttons to scroll the timeline back and forth by 2 hours.

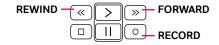

• Use change by group to quickly sort SD channels, HD channels and Radio channels.

## Setting reminders or recordings within the TV Guide

- 1. Select a programme and press the OK button.
- 2. Select an episode in the left column.
- 3. Select RECORD WHOLE SERIES, RECORD THIS PROGRAMME or SET REMINDER and press the OK button.

#### Note:

- If the programme conflicts with another programme, adjust the scheduling appropriately.
- If the channel is locked, you will be prompted to enter your password. The default password is 0000.
- If you have forgotten your password, please contact customer services.

## Next or Previous Programmes

Viewing what's on next via the TV Guide

- Press the PLUS button and use JUMP TO DATE to search for programmes up to 8 days in advance.
- Alternatively, long press the navigation keys to move to a previous or next day.

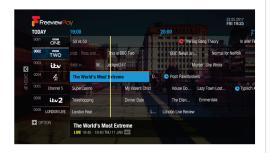

#### On-screen Icons:

- Watching completed
- Partly watched
- Recording single episode
  - Recording series set
- Recording in progress
- Reminder set
- Coming soon on demand
- In your recordings

### Watching previous shows via catch up

You may have noticed the O icon next to certain programmes within the TV Guide.

This means you can watch that programme directly on demand without waiting.

- 1. Press the LEFT navigation key to go back in the guide to see past programmes available in Catch up.
- Select a programme and press the OK button.
   If the programme has been recorded or is available on Catch up you can play it back.

#### Note:

Catch up programmes are accessible only when connected to the internet and that programme is available on catch up from the broadcaster.

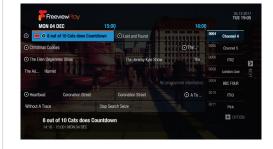

- · Alternatively, you can access this screen by navigating to TV Guide on the Freeview Play Home screen.
- Use the BACK button to exit programme selections.

## **Smart Search**

Find your favourite shows with our powerful search feature

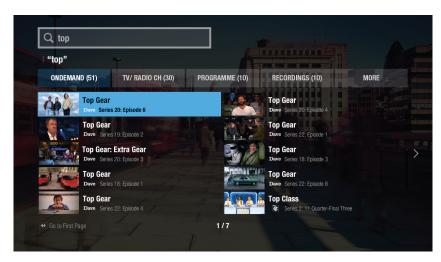

Use the Q button on your remote to access this screen.

## Searching via keyword

You can search for your favourites shows from Live TV, Catch up, Recordings and On Demand.

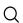

Press the SEARCH button.

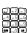

Start entering a keyword using the numerical pad or select characters on-screen.

Suggested searches will appear on screen after you start typing the first 3 characters.

Your recorder will categorize content by On Demand, TV/Radio Channels, Programme, Recordings, Apps or Network Server.

With the categorised content, you can search for your favourites at a glance and watch it right on your TV.

## Navigating the Smart Search screen:

Pressing the rewind button will go back to the first page of results.

Use the navigation keys to select a programme.

Confirm selections by pressing OK.

Set recordings by pressing the record button in programme listings.

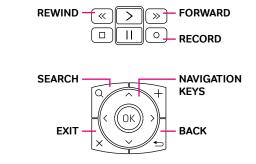

- · Access smart search wherever you are by using the search button on your remote control.
- Enter at least three characters to start predictive searches.

## Freeview Play Home

The heart of your TV entertainment

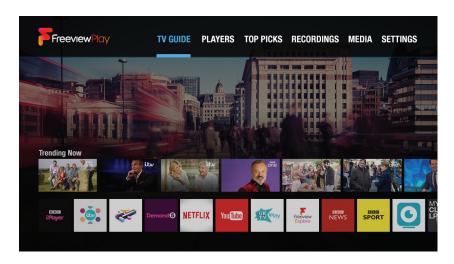

Use the button on your remote to access this screen.

From the Freeview Play Home screen, access:

Navigating Freeview Play Homesteen.

#### TV Guide

Browse through tons of TV channels, set reminders and recordings all from one place.

#### **Players**

Access all on demand players from here.

### Top Picks

View unmissable TV suggestions via Live TV, On Demand, Catch up and Recordings.

### Recordings

Your Freeview Play recorder will store recorded content here.

#### Media

Playback your own custom media from video, music and photos.

### Settings

Access the settings of your Freeview Play recorder.

## Navigating Freeview Play Home:

Use the navigation keys to browse through the selections.

Press OK to confirm selections.

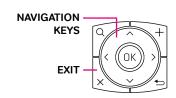

Press EXIT to switch back to live TV.

- To get the most out of your product, make sure it is connected to the internet.
- Top Picks allows you to enjoy trending content that Freeview and Humax have recommended.

## **Players**

## Catch up and on demand all in one place

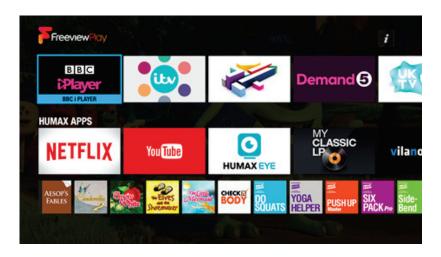

Use the button and navigate to PLAYERS to access this screen.

## Catch up apps and Players

It's easier than ever to browse and watch the hottest media content right on your TV.

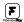

Press the Freeview Play button to access Players.

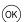

Press OK to select a service and continue to follow the on-screen setup instructions.

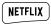

Use the Netflix hot-key located on your remote to quickly access your favourite Netflix shows.

(Netflix streaming membership required.)

#### Note:

- Apps may differ based on geographical location.
- TV APPS are subject to change without notice. HUMAX is not responsible for the content or the discontinuity of the services.

## Navigating the Players section:

Use the playback control buttons to control the content on the selected player app.

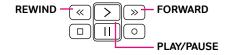

Use the navigation keys to scroll listings one at a time.

Confirm selections by pressing OK.

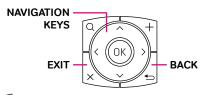

(CH /

Use the channel buttons to jump by page.

#### Tips:

• Remember to take full advantage of the Freeview Play and various HUMAX services offered by connecting your recorder to the internet.

## Top Picks

Popular content based on suggestions and your viewing history

Use the Demand button on your remote to access this screen.

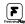

You can also press the Freeview Play button and navigate to TOP PICKS.

Find On Demand, On Now, Next and Recordings under the Top Picks menu. Freeview and Humax recommend featured content based on live viewing trends and categorise shows accordingly.

#### On Demand

View Freeview On Demand recommendations. Recommended programmes are categorised by genre and thus enables you to search content with ease.

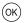

Press OK on the selected programme to be taken to the content provider's on demand app.

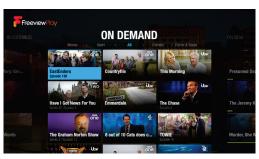

#### On Now

Easily see what's on featured channels in real-time making programme selection easier.

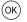

Press OK to watch the selected programme.

+ Press the PLUS button to replace channels.

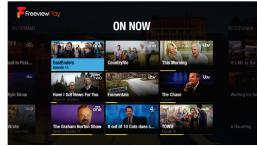

### Next

Not to be missed programmes coming on later in the day across popular channels.

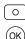

Press RECORD to set a quick recording.

Press OK on the selected programme to set a reminder.

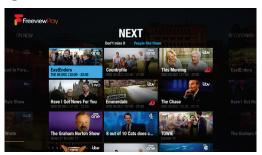

## Recordings

Saved recordings are categorised into two groups, Recently Added and Continue Watching.

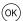

Press OK on the selected programme to start or resume watching.

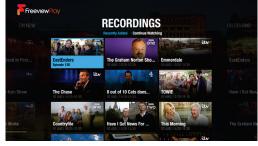

- Top Picks helps select the most popular shows for you all in one place.
- Make sure you are connected to the internet to access all services.

## Recordings

Access all of your recordings from one place

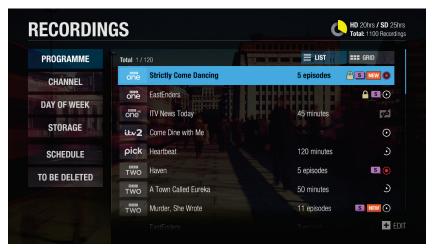

Use the button on your remote to access this screen.

## Playing recorded programmes

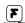

You can also press the Freeview Play button and navigate to RECORDINGS.

From here you can watch the recordings stored on your built-in hard disk drive. Recordings are categorised so that it's easier for you to find the programme you want.

#### Playing Recordings

- 1. Press the Freeview Play button and select RECORDINGS.
- Select one from the recording category list and press the OK button. The recorded programmes will be listed in the right column.
- Select a recording and press the OK button.
   You can play back the programme, delete it or record whole series if the programme is part of a series.

### Recording on screen icons

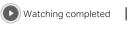

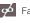

Failed recording

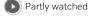

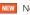

New recording available

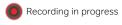

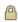

Locked programme

## Ways to record

## Record via TV Guide

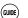

Press the GUIDE button a select a programme you want to record. Press the RECORD button and a prompt will ask to record once or the series.

## Record via Live TV

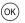

Press the OK button whilst viewing live TV to bring up the mini programme information and then press

 $\bigcirc$ 

RECORD. A prompt will ask you to record once or the series.

#### Scheduling Recordings

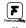

You can schedule recordings or reminders manually.

1. Press the Freeview Play button, navigate to RECORDINGS and then SCHEDULE.

RECORDINGS

2. Select ADD A SCHEDULE.

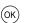

3. Set a schedule manually.

4. Select OK and press OK to confirm.

### Editing Recordings or Schedules

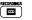

Navigate to RECORDINGS and SCHEDULE then press the PLUS button.

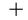

Select DELETE or RESCHEDULE. Select OK and press OK to confirm.

#### Tips:

• Recording Conflicts - When you attempt to schedule many programmes at the same time, the guide will suggest alternative recording times to avoid clashes.

14

## Media via Home Network

Set up and access your own content via your home network

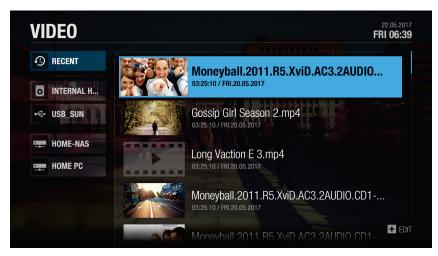

Use the button and navigate to MEDIA to access this screen.

## Playing files from Home Network Devices

Your HUMAX product is a home network device capable of sharing media files with other home network devices such as the PC, NAS or another HUMAX PVR when they are connected to the same home network.

You can play the video, music or photo files saved in your home network devices on your product when the home network device is connected to the same home network.

## Connecting to Home Network

- 1. Press the Freeview Play button.
- 2. Navigate to SETTINGS and press OK.
- 3. Select Network Settings.
- 4. Set the options for the LAN or Wireless LAN.

#### Playing Files from Home Network Devices

- 1. Select a home network device.
- 2. Select VIDEO, MUSIC or PHOTO.
- 3. Select files you want to play.

## Playing files from SAMBA server:

- Select a SAMBA server.
- 2. Enter the ID and Password of the PC to access to the shared folders
- 3. Play the files from the SAMBA server on your TV.
- The list of supported home network media servers will appear automatically.
- Home network media server software such as Window Media Player 12 must be installed and executed on the PC to share media files stored in the PC. The media files must be stored in the library folder of the PC.

## Playing content:

Use the playback control buttons to control your recorded programmes.

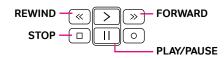

#### Tips:

• Refer to the instructions of your operating system for setting up home network server.

## Media via USB/Hard Drive

Playback content via USB/Hard Drive

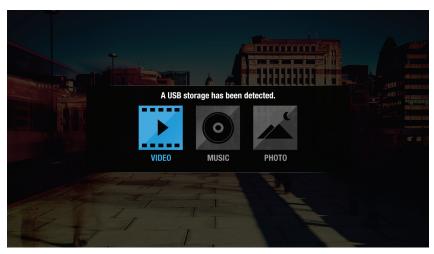

Use the **\rightarrow** button and navigate to MEDIA to access this screen.

## Playing files from Storage Device

You can play files from the storage devices such as internal or external HDD and USB storage devices.

- 1. Select a storage device.
- 2. Select VIDEO, MUSIC or PHOTO.
- 3. Select files you want to play.

#### Note:

- Use USB storage devices formatted by ext3, FAT or NTFS only.
- Do not disconnect the USB storage device during playback, the files or the USB storage device may be damaged.
- It is recommended to use the USB storage devices requiring external power supply.
- If the USB storage device is connected in standby mode, it will automatically be recognized when the product is turned on.
- HUMAX cannot guarantee compatibility with all USB storage devices and assumes no responsibility for any loss of data

## Accessing your media:

- 1. Select VIDEO, PHOTO or MUSIC.
- Select a storage or network server. The recently played files appear.

#### Note:

- You cannot play the recently played files from the external storage which is already disconnected.
- Some playback control buttons may not function depending on the contents.
- HUMAX is not responsible for any data loss or file damage.

Note: Certain files may not play depending on file formats or video and audio codec.

## Editing files

You can delete, copy, move files and change storage configurations.

Select a file and press the PLUS button for onscreen options.

- When you copy or move a file to an external storage device, the file is copied to its root folder.
- Files may not be copied or moved if the storage is full or the file size is too large.

## Media Playback

Here's how to play and control your own content

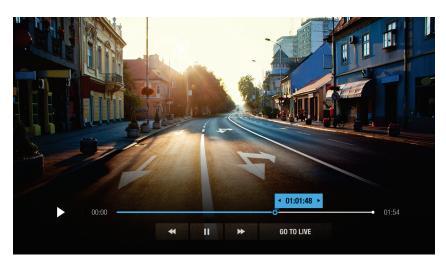

## Playing your content

You can play video, music, photo files from the connected storage, home network devices or the internal hard drive.

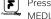

Press the Freeview Play button and navigate to MFDIA.

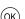

Press OK to make selections.

#### Supported file formats

Video: MP4, VOD, AVI, ASF, MKV, MPEG-2TS

Photo: JPEG, PNG, BMP, GIF

Music: MP3

## Using the media controls:

Use the playback control buttons to control your content. Video content

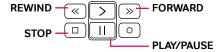

#### Displaying subtitles

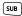

Press the SUBTITLES button and press OK whilst the play-bar is on screen to enable/disable subtitles.

### Music content

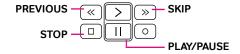

### Playback options

+ Press the PLUS button for repeat, normal or shuffle.

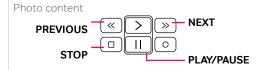

### Playback options

+ Press the PLUS button for slideshow speed and music.

Use the navigation keys to scroll listings one at a time. Confirm selections by pressing OK.

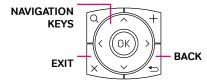

#### Tips

- Subtitle files may not be available for some video files. (Compatible files only.)
- You can play music whilst watching a photo slideshow by setting Play Music to ON.

## Humax Live TV App

## View live TV and your recordings via the Humax Live TV App

## How to get started

1. Download the app

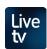

The FREE Humax Live TV App is available on both Android & iOS.

On the App Store search for: **HUMAX Live TV** 

Once installed, click to open the app.

2. Register to myhumax

To ensure access to all the features provided, we recommend you register to myhumax.

Follow the registration process within the app:

Open App > Settings/Help > MyProfile > Register

online at: https://www.myhumax.net

3. Pair with your recorder

On your recorder:

Navigate to:

SETTINGS > Advanced Settings > Server Management and make sure the Network Server is set to On.

On the app:

- 1. Tap on the LIVE TV tab and press CONNECT.
- 2. Select the recorder to pair with your smart device.
- 3. The app will ask for a registration code.

  To retrieve a registration code, on your recorder go to:

## HOME > SETTINGS > Advanced Settings > Recorder Registration > Retrieve Registration Code

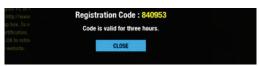

#### Note:

- Pay TV channels may be limited.
- Live TV App performance relies on the recorder's built-in tuner and aerial signal.
- If no HUMAX product is detected, please check your wireless network settings.
- The Humax Live TV App is subject to changes without notice.

## Accessing Live TV

Watch live TV, play back recordings, schedule recordings or reminders and more from HUMAX Live TV App.

You can stream live TV directly to your mobile devices.

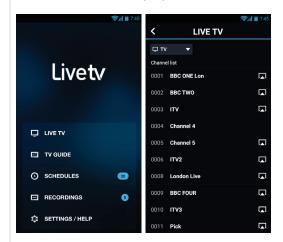

Watching live TV content on your smart device

You can bring a live programme from your TV to your mobile device.

- Tap anywhere while watching to display the icons on the screen.
- Tap the icon to bring the programme from your TV to your mobile device.

## Sending live TV programmes to watch on your recorder

You can send your watching programme on your mobile device to your TV.

- 1. Tap anywhere while watching to display the icons on the screen.
- Tap the icon and select your HUMAX product. The programme plays on your TV.

- Disable power saving mode to remotely access functionality from the recorder while it's in stand by.
- Your recorder and smart device should be connected to the same local network.

## Accessing the mobile TV Guide

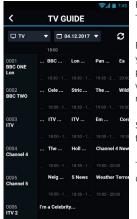

From the home screen, tap TV GUIDE.

Explore a full TV Guide on your mobile and select programmes to watch live whilst paired with your recorder.

Set reminders or recordings from the TV Guide.

Tap a programme to bring up additional options.

## Accessing your recordings

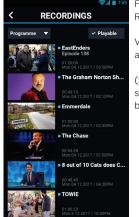

From the home screen, tap RECORDINGS.

View recordings that are available on your recorder.

(Some recordings may be subject to copyright/play-back law.)

## Schedule a remote reminder/recording

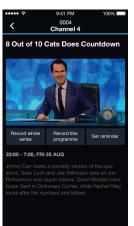

You can schedule recordings or reminders on your HUMAX product remotely using your mobile device.

- Tap GUIDE to go to TV Guide.
- 2. Select a programme.
- Tap Record this programme or Set reminder.

## Accessing your schedules

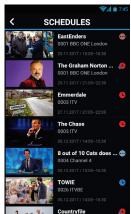

From the home screen, tap SCHEDULES.

Tap a programme for additional options.

You can schedule recordings for whole series if the programme is part of a series.

- Some features are not available outside of the home network.
- HUMAX Applications require at least Android 4.0 or later, and iOS 8 or later.

## General Settings

Control what content is displayed on your recorder

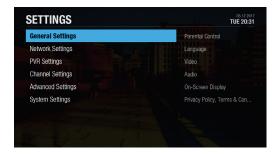

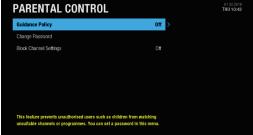

Use the **[F]** button and navigate to SETTINGS to access this screen.

### Parental Control

- Guidance Policy: You can set parental guidance on recordings or internet content during the watershed period between 21:00-05:30 for adult content.
- · Change Password: Enter a new password.
- Block Channel Settings: Set On if you want to block access to the Channel Settings you have previously made.

#### Note:

- Enter the password to view the blocked programmes.
- The default password is 0000. If you have forgotten your password, please contact your local distributor.

## Language Setting

You can set the preferred language for audio and subtitles. (If applicable)

## Video Setting

You can set the screen ratio, display format and screen resolution.

## Audio Settina

- S/PDIF: You can select the digital audio signal output.
- HDMI: You can select the digital audio signal for HDMI output.
- Audio Description: You can set to narrate the on-screen visuals which is used for visually impaired viewers.
- Lip-Sync Delay: You can adjust the sound difference between audio and video.

Note: Not all channels will provide audio description. For further information, contact the broadcaster.

## On-screen Display

- Info Display Time: You can set the duration the Simple Guide is displayed whenever you change the channel.
- Subtitle Display: You can set to display the subtitle automatically or not.
- Hard of Hearing: You can set to show the closed captions.
- · Subtitle Font: You can set the subtitle font.

## Privacy Policy, Terms & Conditions

You can agree or disagree to send HUMAX your watching information.

You watching information will be helpful for HUMAX to improve products, software and services.

## Network Settings

Optimise your internet connection for the best performance

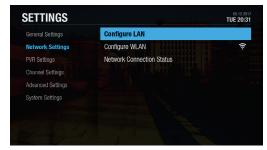

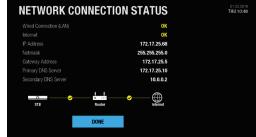

Use the **[F]** button and navigate to SETTINGS to access this screen.

## Configuring LAN

- 1. Select Configure LAN for wired connection.
- Select your IP configuration type between DHCP and Manual.
  - DHCP: If you use a router or modem that has a DHCP (Dynamic Host Configuration Protocol) server function, select DHCP. The IP address will be automatically assigned.
  - Manual: If there is no DHCP server on the network and you want to set the IP address manually, select Manual. Enter the values for IP Address, Netmask, Gateway Address and DNS Address.
- 3. Select APPLY to connect to the selected network and press the OK button.

#### Note:

- When entering the IP address manually, enter 3 digits in a row.
- The network is connected by wired LAN when both wireless and wired LAN are activated.
- HUMAX recommends the network connection over a wired LAN.

## Configuring Wireless LAN

- 1. Select Configure WLAN for wireless connection.
- Select the wireless LAN network and press the OK button.
- 3. Press the BACK button to save.

Note: If you choose a locked wireless network, you need to enter the password to proceed The network password is case-sensitive and cannot contain spaces.

### **Network Connection Status**

You can view the connection status of the local area network or the Internet.

Select RETRY if either network is disconnected.

## **PVR Settings**

Set recordings outside of the home and optimise storage

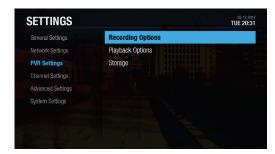

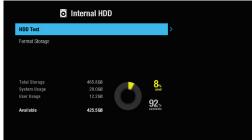

Use the button and navigate to SETTINGS to access this screen.

### **Recording Options**

 Start Padding Time / End Padding Time: You can set the recording padding time to add extra recording time to the start and end of all your scheduled recordings.

Note: The start and end times set will override the broadcast Accurate recording.

 Auto Delete: Set to On to add old recordings to the list TO BE DELETED.

### Playback Options

- Series Play: Set to On to play back all episodes of a programme successively.
- · Instant Replay Time: Select the replay time.
- Skip Forward Time: Select the skip time.

### Storage

You can check the capacity of each storage or format the storage when necessary.

- Internal HDD: Run the HDD test or format the storage.
- External Devices: To remove the storage, select Remove Storage Safely first.

Note: All data in the storage will be deleted after formatting.

## **Channel Settings**

Add channels manually and create favourites

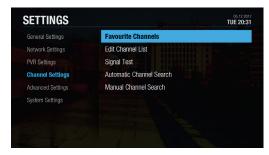

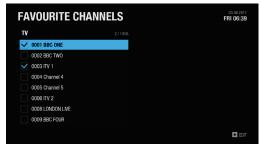

Use the **F** button and navigate to SETTINGS to access this screen.

### **Favourite Channels**

Select the channels from the left column and press the PLUS button.

| Add to favourite         | Add to favourite channels.  List channels in another channel group. |  |
|--------------------------|---------------------------------------------------------------------|--|
| Change<br>Group          |                                                                     |  |
| Select /<br>Deselect All | Mark or release all channels.                                       |  |

Select the channels from the right column and press the PLUS button.

| Remove                   | Remove from favourite group.             |  |
|--------------------------|------------------------------------------|--|
| Move                     | Move the channel in the favourite group. |  |
| Change<br>Favourite      | Change to another favourite group.       |  |
| Rename<br>Favourite      | Rename the favourite group.              |  |
| Select /<br>Deselect All | Mark or release all channels.            |  |

## Automatic Channel Search

You can search channels automatically without entering any other information as long as your aerial is connected. When the channel search is complete, select SAVE and press the OK button to save the results.

Note: Select STOP and press the OK button to stop the channel search. The searched channels will remain.

## **Editing Channel List**

You can delete, lock or rename channels in the channel list. Select a channel and press the PLUS button.

| Delete                 | Delete channels from channel list.                                                                                                    |  |
|------------------------|----------------------------------------------------------------------------------------------------|--|
| Lock/Unlock            | Lock channels to block access.                                                                                                    |  |
| Rename                 | Change channel name.                                                                                                    |  |
| Select/Deselect<br>All | Mark or release all channels.                                                                                                    |  |
| Change Group           | To list the channels of another favourite group, press the PLUS button and select Change Favourite. Select the group and press the OK button. |  |

## Signal Test

You can check the signal strength and quality of the searched channels.

## Manual Channel Search

You can search channels manually by searching parameters.

- · Channel: Select the channel.
- Frequency: Enter the frequency. The corresponding frequency value will be automatically displayed.
- · Transmission: Select DVB-T or DVB-T2.
- · Bandwidth: Select the bandwidth.
- · Network Search: Select On or Off.

## **Advanced Settings**

Server, file sharing, recorder registration and remote record

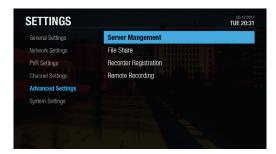

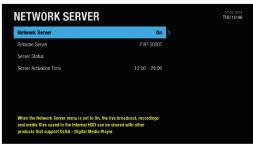

Use the **F** button and navigate to SETTINGS to access this screen.

## Server Management

- Network Server: Set to On to share the live broadcast, recordings and media files saved in the internal HDD with other products that support Home Network-Digital Media Player.
- Rename Server: Enter a new name to change the server name.
- Server Status: You can see the information on network servers.
- Server Activation Time: You can turn on the server during the time even when the product is in standby mode.

### File Share

- SAMBA Server: When SAMBA Server is set to On, the internal HDD can be accessed as a network disk drive from your PC. You can copy the video, music, photo files in the internal HDD to the PC storage.
- FTP Server: When FTP Server is set to On, you can copy the video, music, photo files in the internal HDD to the PC storage using the FTP client programme.
- Password: If Password is set, you can access the internal HDD only by entering the password.
- Download Folder: When Download Folder is set to Enable, you can copy the video, music, photo files in the PC to the download folder in the internal HDD.

## Recorder Registration

You can set up recordings on your product from your PC or mobile devices. To use this feature, you need to register your product in the website.

- 1. Go to https://www.myhumax.net and create an account and register your product.
- To register your product, you need a registration code for certification. Select Retrieve
   Registration Code and press the OK button.
- 3. Enter the registration code in the website.

## Remote Recording

- Remote Recording: Set to On to use the remote recording feature.
- Update Period: Set the period to receive the recording schedule from the HUMAX server.
- Update Interval: Set the update interval.

## System Settings

Search for system software updates and more

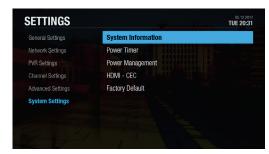

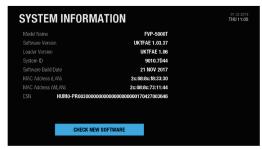

Use the  $\bigcirc$  button and navigate to SETTINGS to access this screen.

## System Information

You can view the system information. Select CHECK NEW SOFTWARE to see if new software is available.

### **Power Timer**

You can set the time the product powers on or powers off.

## Power Management

- Automatic Power Down: Select On to enter standby mode automatically if no user interaction occurs for 3 hours.
- Power Saving Mode: Select On to reduce the power consumption in standby to below 0.5W.
   If set to Off, the product will continue to transmit a signal even in standby (required if the H3\* smart streamer is connected).

#### Note:

- A message will display 2 minutes before the product enters standby mode. If you ignore this message, the product enters standby mode automatically.
- When set to On the product will not supply the loop through aerial signal to any connected device.

### HDMI-CEC

You can set your TV to turn on or off automatically alongside the recorder.

### Factory Reset

You can restore your HUMAX recorder to its factory default settings with this option.

Use this if you need to reset your HUMAX recorder to it's out of the box settings.

**WARNING:** This will delete any preferences, recordings and settings which can not be undone.

Shortly after you complete the factory reset, the On-screen setup will appear automatically.

See the next page for a full walk through.

<sup>\*</sup>H3 sold seperately.

## On-screen setup

A step-by-step guide to get your box up and running

## 1. Preferred Language

Select your preferred language.

Press OK to continue.

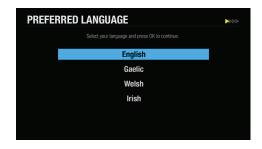

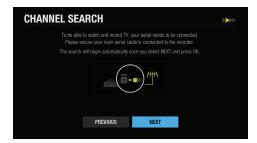

### 2. Channel Search

This is where your aerial will automatically pick up any available channels. Select NEXT and press OK to start searching.

Save the found channels once the search is complete.

Note: You can also search channels manually. See Channel Settings on page \*\*

### 3. Network Connection

Make sure your Ethernet cable is connected to your box and router.

The internet connection should be made automatically once you select NEXT and press OK.

If you're using Wi-Fi, select NEXT and press OK to continue and follow the on-screen instructions.

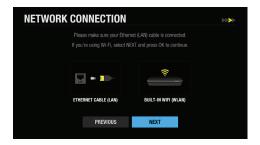

#### Tips:

• The installation wizard operates automatically when you power on the product for the first time or complete a factory reset from the settings menu.

## 4. Privacy Policy, Terms & Conditions

Please read through the privacy policy and terms & conditions to use HUMAX services.

Don't forget, we will always treat all your personal information as private and confidential.

Agreeing will help us improve our products, software and services in the future.

Select NEXT and press OK to continue.

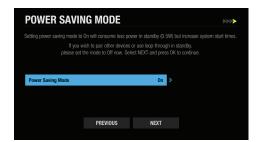

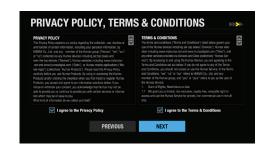

## 5. Power Saving Mode

Setting power saving mode to On will consume less power in standby mode (0.5W) but increase system start times.

If you use loop-through or will use other devices to interact with the recorder in standby mode, please set this feature to Off now.

You can choose to enable/disable this feature at any time within the settings.

Select NEXT and press OK to continue.

## 6. Setup Complete

Congratulations. You should see a summary of how many channels your box has picked up within your area.

The on-screen setup is now complete. Select next to go to the home screen.

You can now select channels, browse the TV guide, view on-demand and more.

Select FINISH and press OK.

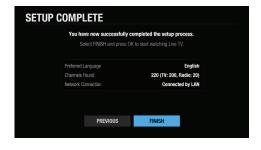

#### Tips:

• If you exit the installation wizard without fully completing the channel searching procedure, you may not have all of the channels available. To add additional channels, on your recorder go to:

## Specification

| Tuner & Demodulator            |                                                                                       |  |  |
|--------------------------------|---------------------------------------------------------------------------------------|--|--|
| Number of<br>Tuners            | 3 Tuners                                                                              |  |  |
| RF Input<br>Connector          | IEC 169-2, female                                                                     |  |  |
| RF Loop<br>though<br>Connector | IEC 169-2, male                                                                       |  |  |
| Input<br>Frequency<br>Range    | 470MHz ~ 862 MHz                                                                      |  |  |
| Modulation                     | OFDM                                                                                  |  |  |
| Mode                           | DVB T: 2K, 8K<br>DVB T2: 1K, 2K, 4K, 8K, 16K, 32K                                     |  |  |
| FEC Mode                       | DVB T: 1/2, 2/3, 3/4, 5/6, 7/8<br>DVB T2: 1/2, 3/5, 2/3, 3/4, 4/5, 5/6                |  |  |
| Guard<br>Interval              | DVB T: 1/4, 1/8, 1/16, 1/32<br>DVB T2: 1/4, 1/8, 1/16, 1/32, 1/128,<br>19/128, 19/256 |  |  |
| Constellation                  | DVB T: QPSK, 16-QAM, 64-QAM<br>DVB T2: QPSK, 16-QAM, 64-QAM, 256-<br>QAM              |  |  |
|                                | Audio/Video Decoding                                                                  |  |  |
| Audio<br>Decoding              | MPEG/MusiCam Layer I & II                                                             |  |  |
| Audio Mode                     | Single channel/Dual channel/Joint stereo/<br>Stereo                                   |  |  |
| Video<br>Decoding              | MPEG-2 ISO/IEC 13818<br>Transport Stream Specification                                |  |  |
| Video Format                   | 4:3, 16:9                                                                             |  |  |
| Video<br>Resolution            | 1080p, 1080i, 720p, 576p, 576i                                                        |  |  |
|                                | Memory                                                                                |  |  |
| Flash<br>Memory                | 512MB                                                                                 |  |  |
| RAM                            | DDR3 1GB                                                                              |  |  |
| Audio/Video In/Out             |                                                                                       |  |  |
| Video                          | RCA, HDMI/HDCP                                                                        |  |  |
| Audio                          | Audio L/R, S/PDIF                                                                     |  |  |
|                                | Data In/Out                                                                           |  |  |
| USB                            | USB 2.0 Host (5 V === 0.5A) x 2EA                                                     |  |  |
| File Format JPEG, MP3          |                                                                                       |  |  |

|                      | Hard Disk                                                                      |  |  |  |
|----------------------|--------------------------------------------------------------------------------|--|--|--|
| HDD                  | 500GB/1TB/2TB                                                                  |  |  |  |
|                      | Power Supply                                                                   |  |  |  |
| Input Voltage        | 200V - 240V ~ 50/60Hz 0.8A                                                     |  |  |  |
| Туре                 | Adaptor                                                                        |  |  |  |
| Power<br>Consumption | 12V == 2.5A (Standby under 0.5W)                                               |  |  |  |
| Protection           | Separate internal fuse.<br>The input should be protected against<br>lightning. |  |  |  |
|                      |                                                                                |  |  |  |
| Size (w/h/d)         | 280 x 48 x 200 (mm)                                                            |  |  |  |
| Weight               | 1.03 kg                                                                        |  |  |  |

Note: The specification is subject to change without notice.

## Glossary

#### CVBS (Composite Video Baseband Signal)

A technology for transmitting video signals via a cable. Mixes luminance (brightness) and the chrominance (colour) signals together.

#### **Dolby Digital**

An encoding system that digitally compresses up to 5.1 discrete channels of audio (left front, centre, right front, left surround, right surround) into a single Bit-stream. A low frequency effect (LFE) channel is included providing the sound needed for special effects.

#### **DVB** (Digital Video Broadcasting)

A set of standards that define digital broadcasts using satellite, cable or terrestrial systems.

#### **EPG** (Electronic Program Guide)

An electronic equivalent to a printed television listings magazine. It is an application used with digital set-top boxes and digital television sets to list current and scheduled programs that are or will be available on each channel, including a short summary or commentary for each Program. The information supplied in the EPG is sent and updated by the channel broadcaster.

#### Frequency

The property of a signal measured in cycles per second (=Hz).

#### FTA (Free-To-Air)

An unscrambled broadcaster allowing customers to view channels or services without paying any subscription.

#### HDD (Hard Disk Drive)

The primary computer storage medium, which is made of one or more aluminium or glass platters, coated with a ferromagnetic material.

#### **HDMI** (High-Definition Multimedia Interface)

An all-digital audio/video interface that supports standard, enhanced, or high-definition video, plus multi-channel digital audio on a single cable. It transmits all ATSC HDTV standards and supports 8-channel digital audio.

#### **OTA** (Over the Air)

A standard for the transmission of software for equipment, through a broadcast system. Manufacturers reserve the right for deciding the release of the software for their products.

#### PVR (Personal Video Recorder)

A video recorder that can record and playback programmes directly using the built-in Hard Disc Drive.

#### RGB (Red - Green - Blue)

A technology for transmitting video signals via a cable. RGB is a system to represent red, green, and blue colours on a TV or monitor display. Red, green, and blue can be combined in various proportions to obtain any colour.

#### S/PDIF (Sony/Philips Digital Interface format)

A standard format for the transfer of digital audio signals. It allows the transfer of digital audio between two devices without any conversion to and from analogue, which could degrade the signal quality.

#### S-Video (Super-Video)

Sometimes referred to as Y/C video; a technology for transmitting video signals via a cable. It is a video signal transmission in which the luminance (brightness) and the chrominance (colour) signals are transmitted separately to achieve superior picture clarity.

#### TSR (Time Shifted Recording)

A function that records the present program temporarily to support trick-play.

#### **UHF** (Ultra High Frequency)

Channels 14-51 - Designation for radio frequencies in the range between 30 megahertz (MHz) and 300 (MHz)

#### VHF (Very High Frequency)

Channels 2-13 - Designation for radio frequencies in the range between 300 megahertz (MHz) and 3 gigahertz (GHz)

## Troubleshooting

## Take a look at solutions to commonly known problems

Before contacting the customer service centre, make sure to read the tips below carefully. If the problem persists after you complete the following procedure, please contact customer services on: **0344 318 8800** (Mon-Fri 9am-5pm).

#### General

| Problem                                                       | Possible Cause                                                                                                    | What to Do                                                                                                    |
|---------------------------------------------------------------|----------------------------------------------------------------------------------------------------|----------------------------------------------------------------------------------------------------|
| No red or blue<br>LED on the front<br>panel of the<br>product | Mains adaptor unplugged.  Mains socket switched off.                                                               | Check the main power cable and make sure it is plugged into a suitable power outlet.  Connect the power cable to a different power outlet.                                                                                                    |
| No picture<br>(Nothing shows<br>on the TV)                    | HDMI cable not securely connected. TV Set not on correct Input / Source                                            | Make sure that the product is powered on and in operation mode.  Make sure that the AV or HDMI cable is firmly connected to the TV.  Check if the channel is currently on air.  Check that you TV is on the correct input / source for the HDMI / AV connection (refer to your TV manual for more details on how to change the input / source.  Check the brightness of the TV.                                                                                                    |
| No picture<br>(No channels)                                   | Aerial is disconnected. Aerial is damaged/misaligned. Out of digital signal area. Aerial not positioned correctly. | Nake sure that the product is powered on and in operation mode. Press the STANDBY button.  Make sure that the AV or HDMI cable is firmly connected to the TV and the product.  Make sure that the aerial cable is properly connected to the product.  Press the Input or Source button on the TV remote and select AV or HDMI mode depending on how your product is connected to the TV.  Search channels again. Go to Freeview Play > SETTINGS > Channel Settings > Automatic Channel Search.  Check if the channel is currently on air. |
| Poor Picture<br>Sound quality                                 | Electro magnetics from electronic<br>devices around the product can cause<br>the issue.<br>Poor/faulty HDMI cable  | Make sure there is no mobile phone or microwave oven near the product.  Keep the power and the RF cables apart from each other.  Adjust the antenna direction to get a better picture.  Note: If the antenna is covered with snow, the RF is weakened by heavy rain, or the aerial position is changed by strong wind, the condition of the sound and picture may temporarily be poor. However, the poor sound and picture quality due to weather conditions cannot be accepted as a malfunction of product.                              |

| Problem                                | Possible Cause                                                                                                    | What to Do                                                                                                    |
|----------------------------------------|----------------------------------------------------------------------------------------------------|----------------------------------------------------------------------------------------------------|
| No sound                               | AV/HDMI cables are not connected properly or faulty.  Volume is set to minimum or mute.                               | Check that your AV or HDMI cable is connected correctly. Check the volume levels of your TV and the product. Check if the product or TV is on mute. Check audio type or soundtrack option. (where applicable)                                                                                                    |
| No volume<br>control on HD<br>channels | Check the HDMI Audio setting                                                                                          | Go to Freeview Play > SETTINGS > General Settings > Audio Setting - change the HDMI audio setting to Stereo.                                                                                                    |
| No response to remote control          | Low batteries                                                                                                    | Remove and reinsert the batteries in the remote control. Replace the batteries in the remote control for a new set.                                                                                                    |
| No password information                |                                                                                                    | The default password is always 0000.                                                                                                    |
| Channel search<br>does not work        | Aerial is disconnected. Aerial is damaged/misaligned. Out of digital signal area. Aerial is not positioned correctly. | Make sure that the aerial cable is properly connected to the product.     [Terrestrial] Use the appropriate aerial capable of receiving VHF or UHF channels for your area.                                                                                                    |
| Cannot update<br>the new software      | Network is not set up.                                                                                                | Check if the network is configured properly. You can check the network connection status by going to Freeview Play > SETTINGS > Networks Settings > Network Connection Status.  Note: If your product stays connected to the network, every-time you turn off the product it will search for any updates available on air.  To manually search for any updates available, go to Freeview Play > SETTINGS > System Settings > System Information and then select CHECK NEW SOFTWARE.  To update the software via USB, Download the latest software version and save it to an empty USB memory stick.  Please make sure the software is saved in the root of the USB stick.  Insert the USB memory stick into a rear USB port of the product.  Go to Freeview Play > Settings > System Settings > System Information and press the OK button on Check New Software.  When the download progress stops it may take up to 5 minutes for it to restart so 'DO NOT TURN OFF the product'  To confirm successful update, please go to Freeview Play > Settings > System Settings > System Settings > System Settings > System Information and check Software Version. |
| Randomly Shuts itself off              | Automatic Power Down Option On<br>Timer is set                                                                        | Go to Freeview Play > SETTINGS > System Settings > Power Management and then check if Automatic Power Down is set to On. Go to Freeview Play > SETTINGS > System Settings > Power Timer and then check if Power Off Timer is set to On.                                                                                                    |

Cautions: Electromagnetic interferences from other electronic devices or cables may cause malfunction to the HUMAX product.

## Recordings

| Problem                                 | Possible Cause                  | What to Do                                                                                                    |
|-----------------------------------------|---------------------------------|----------------------------------------------------------------------------------------------------|
| Cannot schedule recordings or reminders | Conflict of recordings          | Check that there is a previous schedule conflicting with a new schedule. Cancel one of the schedules. This product has 3 tuners. This allows you to record up to 4 different channels and watch another program. There may be limitations on the 4th channel you can record or the live TV channel you try to view depending on the channels you are recording.                                                                                                    |
| Cannot record programmes                | Full HDD Conflict of recordings | The hard disk is full. Delete unnecessary programmes and make space for new recording.  Check if recording conflicts with another channel. Stop the current recording or wait until the recording is finished.  Check that the product is switched on when recording starts.  If you are missing first or end bits of the program, set the padding time. Go to Freeview Play > SETTINGS > PVR Settings > Recording options and set the padding times.  Check if your product recognizes problems with the HDD. Go to Freeview Play > SETTINGS > PVR Settings > Storage, select the storage, and run the HDD test. |
| Cannot change channels while recording. | Conflict of recordings          | This product has 3 tuners. This allows you to record up to 4 different channels and view a 5th Live TV channel. The 4th channel recording and the 5th you are trying to view maybe limited to channels being in the same broadcast groups as the first 3 programmes you have set to record.                                                                                                    |
| How to set the padding time             |                                 | If you are missing first or end bits of the programme, set the padding time. Go to Freeview Play > SETTINGS > PVR Settings > Recording Options and set the padding times.                                                                                                    |
| How enter passive mode                  |                                 | Go to Freeview Play > SETTINGS > System Settings > Power<br>Management and set Power Saving in Standby to On.                                                                                                    |

## Playback

| Problem                                        | Possible Cause             | What to Do                                                                                                    |
|------------------------------------------------|----------------------------|----------------------------------------------------------------------------------------------------|
| How to edit<br>recorded<br>programmes          |                            | Go to Freeview Play > RECORDINGS and select a file. Press the PLUS button (+) and delete.  If you want to delete more than 1 programme, press the PLUS button (+) and select Select. You can mark files and then delete, copy or move the multiple files.                         |
| How to edit media files?                       |                            | Go to Freeview Play > MEDIA and select Internal HDD. Select a file and press the PLUS button (+). You can delete, copy or move the file.                                                                                                    |
| Problem                                        |                            |                                                                                                    |
| Does not<br>recognize larger<br>external HDDs. | HDD capacity is too large. | HUMAX recommends to use external HDDs up to 1TB. If the external HDD is making a ticking sound or not being recognized, this may indicate that the electricity is not sufficient. Please connect the power cable of the external HDD or connect another USB cable to the product. |
| How to read files<br>from external<br>HDD      |                            | Go to Freeview Play > MEDIA and select an external HDD. Select a file and press the OK button.  Some files may not be played depending on the file format.                                                                                                    |
| How to delete root folder?                     |                            | You cannot delete the root folder that is to store the downloaded files.                                                                                                    |

### Network

| Problem                           | Possible Cause                                                                                                    | What to Do                                                                                                    |
|-----------------------------------|----------------------------------------------------------------------------------------------------|----------------------------------------------------------------------------------------------------|
| Cannot connect<br>to the Internet | Too far from the wireless router  Walls or obstacles between the product and the router cause interference.  Faulty Ethernet cable  Wrong password | Check if the network is connected properly. Go to Freeview Play > SETTINGS > Network Settings and select Network Connection Status.  If wireless network is not available in your home, use an Ethernet cable to connect the product and the router.  Turn off the product and the router and then on to refresh the network.  Move the product closer to the wireless router or remove any obstacles from between them.  If you use an Ethernet cable, change the Ethernet cable for another.  Check if other network devices in the same network are connecting to the Internet okay.  Check the network password.  Note: The home network environment may cause the internet speed slow down. |
| On Demand does not work.          |                                                                                                    | Check if the network is connected properly. Go to Freeview Play > SETTINGS > Network Settings and select Network Connection Status. If not connected, refer to the troubleshooting guide for the network.  Note: Network traffic may cause temporary loss of network connectivity. Poor network connection may cause on demand to run slowly.                                                                                                    |

### Media

| Cannot play<br>YouTube video.                 | Some YouTube videos are played on PC only.                                                                                                    | Play another video to view.                                                                                                    |
|-----------------------------------------------|----------------------------------------------------------------------------------------------------|----------------------------------------------------------------------------------------------------|
| Network server<br>does not work               | HUMAX product is not connected to the network or the network is not configured.  Home network devices are not connected to the network or the network is not configured.  PC/Router settings are not correct. | Go to Freeview Play > SETTINGS > Advanced Settings > Server Management and check if Network Server is set to On. When the network server option is set to on, files stored in the internal HDD can be shared with other Home Network compliant devices in the same network.      Make sure that the options to share media files are enabled on your PC.      Check if any firewall settings on your PC or router blocks Home Network compatibility.                                                                                                    |
| File<br>share(SAMBA/<br>FTP) does not<br>work | Network connection error File sharing options                                                                                                    | Check if the network is connected properly. Go to Freeview Play > SETTINGS > Networks Settings and select Network Connection Status.  Make sure that your product and PCs are in the same network.  Make sure that the SAMBA server is activated. Go to Freeview Play > SETTINGS > Advanced Settings > File Share and set SAMBA Server to On.  Make sure that the FTP server is activated. Go to Freeview Play > SETTINGS > Advanced Settings > File Share and set FTP Server to On.  Check if the password is correct. Go to Freeview Play > SETTINGS > Advanced Settings > File Share and set a new password. |

### Others

| Problem                                                        |                                                                                                    | What to Do                                                                                     |
|----------------------------------------------------------------|----------------------------------------------------------------------------------------------------|------------------------------------------------------------------------------------------------|
| Can I use a<br>HUMAX product<br>from other<br>countries in UK? | Each country has their own broadcasting system. HUMAX product is made it possible for regional broadcasting environment. | HUMAX products from other countries are not available in UK. Customer services may be limited. |

## Universal Remote Control

## Set the universal remote control by entering 3 digit code

- 1. Press the TV STANDBY and OK buttons at the same time for 3 seconds. The TV STANDBY button will light on.
- Direct the remote control to your TV and enter the 3-digit code. The button will blink when each digit is entered and it will blink twice after the last digit is entered.
- Once your TV turns off press the OK button to lock the code. Your TV will turn off when matched with the code.
- The TV STANDBY button will blink three times if the universal remote control setting is successful.

#### Note:

- When no code is entered for 20 seconds, the universal setting mode will switch to normal mode.
- Try several setting codes and select the code that has the most functions.

#### Set the universal remote control to search mode

- 1. Press the TV STANDBY and OK buttons at the same time for 3 seconds. The TV STANDBY button will light on.
- 2. Direct the remote control to your TV and press the CH  $^{\prime\prime}$  button to search the brand code of the TV.
- 3. Once your TV turns off press the OK button to lock the code. Your TV will turn off when matched with the code.
- The TV STANDBY button will blink three times if the universal remote control setting is successful.

Note: If the code setting process is not completed, the previously set code remains as default.

| Brand              |                                                                                                    |
|--------------------|----------------------------------------------------------------------------------------------------|
| Acer               | 261, 278, 305                                                                                                    |
| Acoustic Solutions | 210, 312, 324, 370, 386, 428, 477                                                                                                    |
| Akai               | 102, 006, 098, 144, 145, 111, 061, 043, 074, 148, 232, 280, 128, 122, 461, 109, 462, 489, 094, 084, 083, 065, 035, 034, 033, 028, 023, 011, 004, 002, 154, 321                                                                            |
| Alba               | 006, 144, 134, 204, 087, 064, 036, 005, 108, 473, 455, 447, 388, 099, 084, 077, 072, 065, 059, 034, 023, 002                                                                                                    |
| Bang & Olufsen     | 014                                                                                                    |
| Beko               | 006, 144, 086, 145, 111, 064, 072, 172, 361, 405                                                                                                    |
| BenQ               | 223, 328, 329                                                                                                    |
| Black Diamond      | 444, 204, 211                                                                                                    |
| Brionvega          | 006, 014, 062                                                                                                    |
| Bush               | 102, 006, 144, 134, 204, 138, 087, 061, 043, 036, 005, 108, 376, 373, 370, 361, 355, 352, 327, 388, 430, 431, 432, 440, 448, 451, 473, 476, 477, 478, 002, 033, 035, 044, 045, 056, 059, 065, 066, 095, 133, 164, 210, 213, 229, 232, 250 |

| cello           | 397, 410, 418, 419, 420                                                                                                    |
|-----------------|----------------------------------------------------------------------------------------------------|
|                 | 006, 144, 134, 204, 086, 145, 087, 111, 143,                                                                                                    |
| Crown           | 064, 361, 135, 072, 071, 053, 033, 002                                                                                                    |
| Daewoo          | 102, 006, 124, 444, 036, 441, 406, 341, 338, 271, 249, 195, 192, 190, 164, 133, 119, 091, 079, 066, 035, 034, 002                                                                                                    |
| Dell            | 235, 278                                                                                                    |
| DMTech          | 260, 438, 449, 454, 456                                                                                                    |
| Ferguson        | 006, 120, 098, 103, 030, 204, 012, 020, 029, 046, 052, 054, 077, 292, 447, 476                                                                                                    |
| Finlux          | 102, 006, 144, 145, 333, 327, 172, 122, 118, 094, 089, 084, 083, 070, 055, 035, 023, 018, 017, 014, 011, 010                                                                                                    |
| Fujitsu         | 002, 011, 032, 035, 042, 137, 173, 187                                                                                                    |
| Fujitsu General | 002, 032, 035, 137                                                                                                    |
| Fujitsu Siemens | 172, 211, 230, 246, 268, 369                                                                                                    |
| Funai           | 144, 134, 043, 275, 336, 369, 407                                                                                                    |
| GoldStar        | 006, 144, 145, 111, 061, 001, 007, 020, 023, 027, 034, 035, 047, 067                                                                                                    |
| Gooding         | 087                                                                                                    |
| Goodmans        | 102, 006, 120, 144, 103, 134, 124, 444, 204, 087, 043, 036, 005, 478, 211, 232, 477, 250, 476, 271, 445, 355, 370, 373, 440, 376, 382, 383, 386, 002, 004, 011, 035, 047, 052, 054, 065, 066, 084, 091, 094, 119, 121, 133, 172, 195, 210 |
| Graetz          | 144, 087, 061, 023, 053, 065, 211                                                                                                    |
| Grundig         | 102, 006, 030, 087, 142, 005, 108, 498, 476, 448, 447, 445, 430, 405, 370, 271, 267, 250, 225, 135, 121, 010, 101, 096, 028, 077                                                                                                    |
| Grunkel         | 211                                                                                                    |
| Hannspree       | 262, 263, 264, 342, 401, 402, 463                                                                                                    |
| Hantarex        | 006, 002, 094, 190, 260, 289                                                                                                    |
| Hinari          | 006, 043, 036, 005, 002, 033, 059, 077, 443                                                                                                    |
| Hisense         | 102, 092, 165, 254, 265, 366, 491                                                                                                    |
| Hitachi         | 006, 098, 124, 204, 208, 005, 019, 037, 146, 152, 153, 163, 169, 193, 197, 007, 206, 210, 217, 227, 295, 296, 330, 377, 399, 424, 483, 020, 021, 023, 027, 035, 054, 056, 060, 076, 081, 083, 084, 085, 089, 091, 094, 018, 106, 107, 011 |
| Humax           | 505, 299, 506, 507, 245, 319, 322, 411, 433, 479                                                                                                    |
| Hyundai         | 164, 190, 192, 241, 244, 271, 291, 317, 338, 340, 341, 439                                                                                                    |
| Inno Hit        | 036, 002, 011, 035, 045, 047, 094, 211                                                                                                    |
| Irradio         | 006, 036, 002, 047, 065, 147                                                                                                    |
| JVC             | 111, 036, 005, 129, 130, 015, 029<br>065, 072, 137, 149, 207, 264, 362<br>408, 496                                                                                                    |
| Keymat          | 258, 300, 398, 436, 437                                                                                                    |
| Lenoir          | 002, 214                                                                                                    |
| LG              | 102, 006, 144, 145, 138, 061, 064, 248, 281,                                                                                                    |
|                 | 354, 367, 368, 384, 396, 416, 417, 425, 426,<br>215, 209, 067, 047, 035, 034, 027, 023, 002,<br>001, 236, 257<br>006, 064, 014, 048, 093, 094, 123                                                                                        |

| Logik             | 204, 001, 003, 029, 162, 195, 224, 292, 376, 464, 465, 466                                                                                                    |
|-------------------|----------------------------------------------------------------------------------------------------|
| Logix             | 134, 095                                                                                                    |
| Luxor             | 098, 204, 061, 023, 033, 035, 047, 055, 056, 060, 083, 084, 122, 211                                                                                                    |
| Manhattan         | 006, 134, 204, 164, 192, 237, 293                                                                                                    |
| Marantz           | 102, 006, 071, 140, 277, 317                                                                                                    |
| Marks and Spencer | 420                                                                                                    |
| Matsui            | 102, 006, 144, 030, 204, 087, 005, 080, 074, 153, 195, 097, 094, 369, 445, 077, 447, 065, 059, 056, 052, 044, 035, 033, 028, 011, 008, 004, 003, 002                    |
| Mitsubishi        | 102, 006, 204, 005, 019, 014, 015, 027, 093, 096, 191, 311                                                                                                    |
| Mivar             | 034, 035, 047, 048, 094, 112                                                                                                    |
| NEC               | 005, 002, 003, 025, 035, 040, 049, 066, 140, 239, 379                                                                                                    |
| Nokia             | 098, 113, 111, 061, 023, 033, 049, 053, 055, 056, 066, 083, 084, 089, 122                                                                                               |
| Nordmende         | 006, 144, 103, 030, 020, 046, 054, 242, 280, 499                                                                                                    |
| Onida             | 207, 226                                                                                                    |
| Orion             | 102, 006, 144, 204, 467, 458, 457, 456, 448, 445, 443, 385, 218, 195, 131, 097, 094, 077, 071, 059, 050, 049, 003                                                       |
| Orline            | 006, 036                                                                                                    |
| Ormond            | 134, 204                                                                                                    |
| Orsowe            | 094                                                                                                    |
| Pacific           | 102, 144, 204, 208, 077, 256                                                                                                    |
| Packard Bell      | 254, 293                                                                                                    |
| Panasonic         | 006, 098, 061, 129, 038, 023, 063, 094, 187, 251, 294, 353, 359, 279, 306                                                                                               |
| Panavision        | 006, 070                                                                                                    |
| Philco            | 006, 064, 014, 021, 072                                                                                                    |
| Philips           | 102, 006, 061, 459, 435, 429, 395, 310, 302, 297, 247, 125, 110, 101, 073, 066, 054, 029, 014, 002                                                                      |
| Phonola           | 102, 006, 014, 029, 034                                                                                                    |
| Pioneer           | 006, 086, 061, 064, 020, 023, 024, 046, 073, 093, 136, 159, 233, 277, 286, 381                                                                                          |
| Pionier           | 086, 064, 327                                                                                                    |
| Radiomarelli      | 006, 014, 094                                                                                                    |
| Relisys           | 190, 192, 193, 194, 220, 221, 271, 310, 333, 338, 341, 355, 390                                                                                                    |
| Saba              | 120, 098, 144, 103, 061, 014, 020, 023, 046, 052, 054, 090, 094, 335                                                                                                    |
| Sagem             | 113, 080, 182, 253, 337                                                                                                    |
| Samsung           | 102, 006, 043, 064, 108, 115, 231, 252, 276, 287, 332, 345, 350, 351, 372, 442, 474, 488, 490, 492, 228, 176, 175, 127, 095,047, 035, 034, 033, 027, 023, 011, 009, 002 |
| Sanyo             | 204, 064, 005, 019, 442, 370, 363, 358, 357, 356, 222, 200, 150, 140, 097, 053, 048, 035, 034, 033, 025, 023, 017, 011, 008, 003, 002, 240                              |
| Schaub Lorenz     | 098, 144, 086, 111, 061, 056, 066, 215, 256, 267                                                                                                    |
| Schneider         | 102, 006, 144, 134, 204, 061, 208, 036, 451, 450, 293, 128, 097, 095, 065, 056, 054, 042, 035, 023, 010                                                                 |
| SEG               | 006, 134, 204, 087, 043, 036, 005, 285, 211, 210, 119, 062, 056, 035, 034, 002                                                                                          |

| Sei-Sinudyne | 006, 014, 032, 094, 097                                                                                           |
|--------------|----------------------------------------------------------------------------------------------------|
| Seleco       | 023, 032, 042, 055, 062, 065, 070, 075, 099                                                                       |
| Sharp        | 005, 130, 216, 015, 029, 088, 094, 177, 274, 334, 365, 409, 166, 288                                              |
| Siemens      | 006, 030, 028, 096, 101                                                                                           |
| SKY          | 006, 195, 271, 300, 307, 308, 340, 341, 342, 343, 344, 391, 400, 421                                              |
| Sonoko       | 006, 043, 002, 035, 045                                                                                           |
| Sony         | 006, 301, 005, 446, 412, 393, 375, 360, 325, 255, 203, 185, 174, 058, 003                                         |
| Strong       | 210, 211                                                                                                    |
| Technika     | 422, 428, 465, 468, 480, 493                                                                                      |
| TechniSat    | 102, 131, 237                                                                                                    |
| Technisson   | 144, 242, 361                                                                                                    |
| Technosonic  | 102, 120, 091, 195, 256, 258, 436, 437, 451, 468                                                                  |
| Telefunken   | 006, 120, 144, 103, 086, 320, 202, 105, 090, 082, 055, 054, 052, 046, 020, 016, 012, 348                          |
| Tevion       | 102, 006, 144, 134, 204, 208, 468, 405, 403, 376, 355, 327, 298, 246, 242, 232, 230, 172, 128                     |
| Thomson      | 006, 120, 103, 020, 046, 052, 054, 056, 082, 335                                                                  |
| Toshiba      | 030, 204, 005, 115, 129, 092, 447, 364, 313, 304, 242, 212, 211, 183, 100, 039, 022, 020, 010, 009, 004, 236, 257 |
| Tosumi       | 451                                                                                                    |
| Vestel       | 006, 134, 204, 035, 211, 333, 370                                                                                 |
| Videocon     | 092                                                                                                    |
| Viewsonic    | 307, 308, 323, 335, 349, 391, 394, 259, 331                                                                       |
| Wharfedale   | 102, 006, 095, 189, 256, 327, 370, 452, 453, 477, 502                                                             |
| Yamaha       | 169, 314, 330, 184                                                                                                |
| Zanussi      | 032, 035                                                                                                    |
|              | TV/VCR Combo                                                                                                    |
| Aiwa         | 445                                                                                                    |
| Amstrad      | 026                                                                                                    |
| Beko         | 086                                                                                                    |
| Daewoo       | 444, 119                                                                                                    |
| GoldStar     | 006                                                                                                    |
| Grundig      | 102, 006, 030, 101, 445                                                                                           |
| Irradio      | 147                                                                                                    |
| LG           | 027                                                                                                    |
| Philips      | 102,006                                                                                                    |
| Saba         | 120                                                                                                    |
| Samsung      | 442                                                                                                    |
| Sanyo        | 442                                                                                                    |
| Sharp        | 015                                                                                                    |
| Thomson      | 120                                                                                                    |
| United       | 445                                                                                                    |
|              | TV/VCR/DVD Combo                                                                                                  |
| Grundig      | 448                                                                                                    |
| Orion        | 448                                                                                                    |

If the code for your equipment is not listed see MDB1.3 for a complete list of supported codes from the following website:  $\frac{1}{2} \int_{-\infty}^{\infty} \frac{1}{2} \int_{-\infty}^{\infty} \frac{$ 

http://www.humaxdigital.com/global/support/rcucodelist.asp

## For your information

## Copyright © 2018 HUMAX Corporation

Not to be copied, used or translated in part or whole without HUMAX's prior consent in writing except approval of ownership of copyright and copyright law.

## Meaning of Symbols

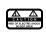

To reduce the risk of electric shock, do not remove cover (or back).

No user serviceable parts inside. Refer servicing to qualified service personnel.

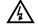

This symbol indicates dangerous voltage inside the product that presents a risk of electric shock or personal injury.

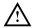

This symbol indicates important instructions accompanying the product.

### Warnings, Cautions and Notes

Throughout the whole manual, pay special attention to the following headlines that indicate hazardous situations.

#### Warning:

Indicates a hazardous situation which could result in serious injury

#### Caution:

Indicates a situation which could damage the equipment or other apparatus

#### Note:

Indicates additional information to make the user aware of possible problems and information of any importance to help understand, use and maintain the installation.

### Warranty

The warranty does not cover parts which may become defective due to misuse of the information contained in this manual.

- 1. The HUMAX Warranty is valid for a period of one year from the date of first purchase.
- 2. In the event that this product fails to function properly during the warranty period, the retailer or distributor will make this product capable of operating for the purpose of which it was designed, without charging for labour and parts.
- 3. This warranty will be honoured only if the Warranty Certificate has been duly completed by the purchaser and is presented to the retailer with the original invoice or receipt.
- 4. This warranty does not cover shipping or transportation charges from you to us.
- 5. The obligations of HUMAX are limited to the repair of defect parts. Costs and risks of transport to the retailer as well as removal and installation of the product, and any other costs directly or indirectly related to its repair, are not covered by the warranty.
- 6. All warranty repairs performed by non-authorized repair shops will not be reimbursed and if such repairs damage this product such damage will not be covered by this warranty.
- 7. This warranty is not applicable in cases other than defects in materials or workmanship and, in particular, does not cover:
- a. Periodic check-ups, adjustments, maintenance or conversions as well as replacement of parts due to normal wear and tear;
- b. Damage caused by accidents, negligence, modifications, use of non-HUMAX parts, improper use, installation or package;
- c. Damage caused by lightning, water, fire, acts of war, public disturbances, incorrect mains voltages, incorrect ventilation or any other cause beyond the control of HUMAX.
- d. Products where the label bearing the serial number has been removed, defaced or is illegible.
- 8. This warranty is offered to any person who has legally obtained possession of this product within the warranty period.
- 9. HUMAX's maximum liability shall not exceed the actual purchase price paid by you for the product. In no event shall HUMAX be liable for special, incidental, consequential or indirect damages.

#### **Trademarks**

- Manufactured under license from Dolby Laboratories.
   Dolby, Dolby audio and the double-D symbol are trademarks of Dolby Laboratories.
- HDMI, the HDMI Logo, and High-Definition Multimedia interface are trademarks and registered trademarks of HDMI Licensing LLC.

This item incorporates copy protection technology that is protected by U.S. patents and other intellectual property rights of Rovi Corporation. Reverse engineering and disassembly are prohibited.

HOMI"

TIDOLBY AUDIO"

Note: The model name is located on the bottom of this product.

### Simplified EU Declaration of Conformity

The simplified EU declaration of conformity referred to in Article 10(9) shall be provided as follows: Hereby, HUMAX declares that the radio equipment type [FVP-5000T] is in compliance with Directive 2014/53/EU and relevant directives.

The full text of the EU declaration of conformity is available at the following internet address:

- United Kingdom: http://www.humaxdigital.com/uk/ec.php
- Germany: http://de.humaxdigital.com/ec

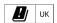

## Wireless equipment use information

- In France
   Authorization for outdoor usage is limited to Channels 1~7 (2.400 ~ 2.454 GHz).
- In Italy
  For outdoor usage a general authorization is required from the national spectrum authorities.
- In Latvia
   For outdoor usage an authorization is required from the Electronic Communications Office.
- 4. 5GHz Radio Local Area Networks (RLANs) Band only indoor use.
- This equipment may be operated in all European Union member countries and Turkey.

## Appliance Classes

|   | Double insulated Class II equipment (IEC 60417-5172). Do not require an earth connection. |
|---|-------------------------------------------------------------------------------------------|
| 叴 | For indoor use only (IEC 60417-5957).                                                     |
|   | Direct current (IEC 60417-5031).                                                          |
| ψ | Stand by (IEC 60417-5009).                                                                |

| Radio Frequency Specification |                                            |  |
|-------------------------------|--------------------------------------------|--|
| Frequency mode (band)         | Wi-Fi b/g/n (20/40MHz)                     |  |
| RF output power               | Maximum power level is not exceeding 20dBm |  |
| Frequency range (MHz)         | 2.4GHz                                     |  |

| Radio Frequency Specification |                                                                                         |  |
|-------------------------------|-----------------------------------------------------------------------------------------|--|
| Frequency mode (band)         | Wi-Fi a, n(20/40MHz),<br>ac(20/40/80MHz)                                                |  |
| RF output power (EIRP)        | Maximum power level is<br>not exceeding 23dBm (for<br>TPC) / 20dBm (for without<br>TPC) |  |
| Frequency range (MHz)         | 5150MHz to 5350MHz                                                                      |  |

| Radio Frequency Specification |                                            |  |
|-------------------------------|--------------------------------------------|--|
| Frequency mode (band)         | Wi-Fi a, n(20/40MHz),<br>ac(20/40/80MHz)   |  |
| RF output power (EIRP)        | Maximum power level is not exceeding 14dBm |  |
| Frequency range (MHz)         | 5725MHz to 5875MHz                         |  |

## For your safety

#### 'WEEE' Instructions

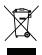

This product should not be disposed with other household waste at the end of its working life. Please separate this from other types of waste and recycle it responsibly to promote the sustainable reuse of material resources. This will prevent possible harm to the environment or human health from uncontrolled disposal.

#### Domestic users:

Please contact either the retailer where you purchased this product or their local government office for details of where and how they can take this item for environmentally safe recycling.

#### Business users:

Contact your supplier and check the terms and conditions of the purchase contract. This product should not be mixed with other commercial waste for disposal.

### Safety

#### 1. POWER SUPPLY

- Operate this product only from the type of power supply shown on the marking label. If you do not know the type of power supplied to your home, contact your local power company.
- Disconnect the power supply before you start any maintenance or installation procedures.

#### 2. OVERLOADING

 Make sure that the wall outlet, extension cord and adapter have a sufficient power rating for the appliance. If not, this can cause an electric fire shock.

#### 3. LIQUID

Do not expose this product to liquids. Do not put objects filled with liquid on the product.

#### 4 CLEANING

- Disconnect the product from the wall outlet before you clean it.
- Use a moist cloth to clean the product. Do not use solvents. Wipe the surface gently with a soft cloth
  as it may get scratched.

#### 5. VENTILATION

- Make sure that the slots on top of the product are not blocked. It is necessary to have a sufficient
  airflow into the unit.
- Do not put electronic equipment on the product.
- Do not put objects on the product. This will block the ventilation or cause damage to the surface.

#### ATTACHMENTS

• Do not use any unsupported attachments as these may be hazardous or cause damage to the product.

#### 7. LIGHTNING, STORM OR NOT IN USE

Unplug the product from the wall outlet and disconnect the antenna during a thunderstorm or when
left unattended and unused for long periods of time. This will prevent damage to the unit due to
lightning and power-surges.

#### 8. EXTRANEOUS OBJECTS

 Do not insert anything through the openings in the unit, where they can touch dangerous voltage points or damage parts.

#### 9 REPLACEMENT OF PARTS

• When replacement of parts is required, be sure the service technician uses replacement parts specified by the manufacturer or those that have the same characteristics as the original part. Unauthorised substitution may result in additional damage to the unit.

#### 10. CONNECTION TO THE SATELLITE DISH LNB/CABLE TV SIGNAL/AERIAL

• Disconnect the power supply before you connect or disconnect the cable from the satellite dish/cable TV signal/aerial. If not, this can cause damage to the LNB/cable TV line/aerial.

#### 11. CONNECTION TO THE TV

• Disconnect the power supply before you connect or disconnect the cable from the TV. If not, this can cause damage to the TV.

#### 12. FNVIRONMENT

- Attention should be drawn to the environmental aspects of battery disposal.
- Care is required for the use of this apparatus in tropical and/or moderate climates.

#### 13. LOCATION

- Place the product indoors to avoid exposure to lightning, rain or sun. Do not place it near a radiator or heat register.
- Keep at least 10 cm clearance from any other appliances susceptible to electromagnetic influences such as a TV or a VCR.
- If you place the product on a rack or a bookcase, make sure that there is adequate ventilation and that you have followed the manufacturer's instructions for mounting.
- Do not place the product on an unstable surface where it can fall. A falling product can cause serious injury to a personnel and serious damage to the appliance.

## Cautions and Warnings

#### 1. TO AVOID DAMAGE OF POWER CORD OR PLUG

- Do not modify or process the power cord or plug arbitrarily.
- · Do not bend or twist the power cord.
- Make sure to disconnect the power cord while you hold the plug.
- Keep heating appliances as far as possible from the power cord to prevent the cover vinyl from melting.
- The mains plug, as a disconnection device, shall remain readily accessible by the user.
- All-pole main switch shall remain readily operable. (For products with power switch)

#### 2. TO AVOID ELECTRICAL SHOCK

- Do not open the main body.
- Do not insert metal or inflammable objects inside the product.
- Do not touch the power plug with wet hands.
- Disconnect the power cord in case of lightning.
- Unplug the power cable before you install the aerial cable.

#### 3. TO AVOID DAMAGE OF PRODUCT

- Do not use the product when it is out of order. If you continue to use the product when defective, this
  may cause serious damage. Make sure to contact the customer service centre if the product is out of
  order.
- Do not insert metal or alien substance into the slots for the modules. It may cause damage to the product and reduce its life span.
- Do not overly pile objects on the product. It may cause cracks, deformation and discolouration.

#### 4. TO AVOID DAMAGE OF HDD

- Do not move the product or turn the power off suddenly while the hard disk drive is running.
- The company shall not be liable for any corruption of data on the hard disk drive caused by carelessness or misuse of the user.

## **Open Source** Software Notice

HUMAX products use certain open source operating system software distributed pursuant to GNU GRENERAL PBLG LICENSE VERSION 2 and GNU LESSER GENERAL LICENSE Version 2.1 each as defined and published by the Free Software Foundation, Inc. The following GPL and LGFL, Software source codes used in this product can be provided and this offer

is valid for up to three years from the date of original download of the software or purchase of product containing such software. Please contact us at gnu@humaxdigital.com.

#### GPI Software

linux busybox e2fsprogs rt3070 iptables dnsmasq libext2fs compile

#### LGPL Software

uClibc libexif id3lib

FFmpeg DirectFB

#### FreeType License (FTL) Software

reetype Portions of this software are copyright © <2007> The FreeType Project (www.freetype.org).

#### OnenSSI License Software

OpenSSL License Software
OpenSSL
This product includes cryptographic software written by Eric Young (eay@cryptsoft.com)
This product includes software written by Tim Hudson. (tjh@cryptSoft.com)
This product includes software developed by the OpenSSL Project for use in the OpenSSL Toolkit.(http://www.opensSico.

Use, modification and redistribution of the Open Source Software is governed by the terms and conditions of the applicable Open Source License. The GNU General Public License (GPL) v2 is shown below.

The GNU General Public License (GPL)
Version 2, June 1991
Copyright (1) 1998, 1991 Free Software Foundation, Inc.51 Franklin Street, Fifth Floor, Boston, MA 021101301, USA Everyone is permitted to copy and distribute verbatim copies of this license document, but changing it is not allowed.

changing it is not allowed.

Preamble

The licenses for most software are designed to take away your freedom to share and change it. By contrast, the GNU General Public License is intended to guarantee your freedom to share and change it. By contrast, the GNU General Public License applies to most of the Free Software Fundation's Software and to any other program whose authors committee its using it. Some other Software Fundation's Software and to any other program whose authors committee its using it. Some other apply it to your programs, too. When we speak of free software, we are referring to freedom, not price. Our General Public Licenses are designed to make sure that you have the freedom to distribute copies of free software (and change the software or use pieces of it in new free programs; and that you know you can consider the programs and that you know you can only one of the software (and change the software or use pieces of it in new free programs; and that you know you can one of the software (and the software) in the software (and the software) in the software (and the software) in the software (and the software) in the software (and the software) in the software (and the software) in the software (and the software) in the software) in the software (and the software) in the software) in the software (and the software) in the software) in the software (and the software) in the software) in the software (and the software) in the software) in the software (and the software) in the software) in the software (and the software) in the software) in the software (and the software) in the software (and the software) in the software (and the software) in the software (and the software) in the software (and the software) in the software (and the software) in the software (and the software) in the software (and the software) in the software (and the software) in the software (and the software) in the software (and the software) in the software (and the software) in the software (and the software) in the softwa

The precise terms and conditions for copying, distribution and modification follow

TERMS AND CONDITIONS FOR COPYING, DISTRIBUTION AND MODIFICATION

TERMS AND CONDITIONS FOR COPYING, DISTRIBUTION AND MODIFICATION

1. This License applies to any program or other work which contains a notice placed by the copyright

1. The License applies to any program or other work which contains a notice placed by the copyright

1. The program of the control of the control of the c

by Woundard And Service and Tree and Tree and Tr

works. But when you distribute the same sections as part of a whole which is a work based on the Program, the distribution of the whole must be on the terms of this License, whose permissions for other licensess extend to the entire whole, and thus to each and every part regardless of who wrote. The true the program is that the state of the more than the program is that the state of the program is made time. The program is made time is the program is made time. The program is not expense to the Program is not work in the Program for with a work based on the Program is not work in the Program is not work in the program is that the program is not work in the program is that the program is not work in the program is the program with the Program for with a work based on the Program with the Program for work under the scope of this License. 3. You may copy and distribute the Program for a work based on it, under Section 2) in object code or executable form under the terms of Sections 1 and 2 above provide that you also do one of the following distributed under the terms of Sections 1 and 2 above on a medium customarily used for software interchance, or.

executable form under the terms of Sections 1 and 2 above provided that you also do one of the following: a) Accompany if with the complete corresponding machine-readable source code, which must be distributed under the terms of Sections 1 and 2 above on a medium customanily used for software by the control of the control of the contr

up to the author/control to get the chief. A licensee cannot impose that choice. This section is intended to make thoroughly clear what is believed to be a consequence of the rest of

In Section is intended to make thoroughly clear what is perieved to be a consequence or the less of this License. 8. If the distribution and/or use of the Program is restricted in certain countries either by patents or by copyrighted interfaces, the original copyright holder who places the Program under this License may add an explicit geographical distribution limitation excluding those countries, so that distribution is permitted only in or among countries not thus excluded. In such dask this License incorporates the limitation as if only in or among countries not thus excluded. In such dask this License incorporates the limitation as if the limitation as if the countries of the countries of the countri wriften in the body of this License.

written in the body of this ucense. 9. The Free Softwaire Foundation may publish revised and/or new versions of the General Public License from time to time. Such new versions will be similar in spirit to the present version, but may differ in detail

from time to time. Such new versions fivil be similar in spirit to the present version, but may differ in detail to address new problems or concerns. Each version is given a distinguishing version number. If the Program specifies a version number of this License with applies to it and "any later version", you have the option of following the terms and conditions either of that version or of any later version published by the Free Software Foundation. If the Program does not specify a version number of this License, you may choose any version ever published by the Free Software Foundation. It is a program to the free Software Foundation. If the New York of the Program into other free programs whose distribution conditions. It is you wink in incorporate parts of the Program into other free programs whose distribution conditions. It is a program of the Program into other free programs whose distribution conditions. It is software foundation, with the program into other free programs whose distribution conditions. It is software foundation, with the program into other free programs whose distribution conditions. It is software foundation, with the program into other free programs whose distribution conditions. It is not that the program into other free programs whose distribution conditions. It is not program of the program into other free programs into other free programs whose distribution conditions. It is not program of the program into other free programs into other free programs whose distribution of the program into other free programs. It is not program of the program into other free programs whose distribution of the program of the program into other free programs whose distribution of the program into other free programs of the program of the program into other free programs of the program of the program of the program into other free programs of the program of the program of the program of the program of the program of the program of the program of the program of the program of the program of the progra

NO WARRANTY

NO WARRANTY

1) BECAUSE THE PROGRAM IS LICENSED FREE OF CHARGE THERE IS NO WARRANTY FOR THE PROGRAM,
TO THE EXTENT PERMITTED BY APPLICABLE LAW EXCEPT WHEN DIHERWISE STATED IN WRITING THE
COPYRIGHT HOLDERS AND/OR OTHER PARTIES PROVIDE THE PROGRAM AS IS "WITHOUT WARRANTY OF
ANY KIND, ETHER EXPRESSED OR IMPLIED, INCLUDING, BUT NOT LIMITED TO, THE IMPLIED WARRANTISE
OF MERCHANTABULTY AND THISES FOR A PARTICULAR PURPOSE. THE ENTIRE RISK AS TO THE QUALITY
AND PERFORMANCE OF THE PROGRAM IS WITH YOU. SHOULD THE PROGRAM PROVE DEFECTIVE, YOU
ASSUME THE COST OF ALL INCESSARY SERVICING, REPAIR OR CORRECTION NOTHING WARRANTIES
ASOME THE COST OF ALL INCESSARY SERVICING, REPAIR OR CORRECTION NOTHING WARRANTIES
ASOME THE COST OF ALL INCESSARY SERVICING, REPAIR OR CORRECTION NOTHING WARRANTIES
ASOME THE COST OF ALL INCESSARY SERVICING PAD/OR REDISTRIBUTE THE PROGRAM AS PERMITTED
ASOME THE COST OF ALL INCESSARY SERVICING SERVICING, ANY GENERAL, SPECIAL, INCIDENTAL, OR CONSECOST OF THE PROGRAM SERVICING SERVICING SERV

OR THIRD PARTIES OR A FAILURE OF THE PROCESSAM TO OPERAILS WITH ANY OTHER PROJECTION, EVEN IN SUCH HOLDER OF OTHER MAST HAS BEEN ADVISED OF THE POSSIBLITY OF SUCH DAMAGES.

BY OF TERMS AND CONDITIONS.

THE OF TERMS AND CONDITIONS.

THE OF THE OF T

License.

AMU Lesser General Public License (LGPL)
Version 2.1, February 1999
Copyright (C) 1991, 1999 Free Software Foundation, Inc. 51 Franklin Street, Fifth Floor, Boston, MA 021101301 USA Everyone is permitted to copy and distribute verbatim copies of this license document, but changing it is not allowed.

This is the first released version of the Lesser GPL. It also counts as the successor of the GNU Library Public License, version 2, hence the version number 2.1.]

Preamble
The license wersion 2, hence the version number 2.1.]
Preamble
The licenses for most software are designed to take away your freedom to share and change it. By contrast, the GNU General Public Licenses are intended to quarantee your freedom to share and change it. By contrast, the GNU General Public Licenses are intended to quarantee your freedom to share and change free software-formatives is free for all fix users.
This license, the Lesser General Public License, applies to some specially designated software peakage—stypically illustrase—of the Free Software foundation and other authors who decide to use it. You can use the contrast of the contrast of

TERMS AND CONDITIONS FOR COPYING, DISTRIBUTION AND MODIFICATION

TREMS AND CONDITIONS FOR COPYING, DISTRIBUTION AND MODIFICATION

On the Condition of the Condition of the Co

1. You may copy and distribute verbatim copies of the Library's complete source code as you receive it, in any medium, provided that you conspicuously and appropriately publish on each copy an appropriate copyright notice and colsalmer of warranty keep intact all the notices that refer to this License and to a feet of the physical act of transferring a copy, and you may at your option offer warranty protection in each one for a fee. 2. You may modify your copy or copies of the Library or any portion of it, thus forming a work based on the Library, and copy and distribute such modifications or work under the terms of Section 1 above, provided that you also meet all of these conditions.

of roof miss clause in the indomination of any pointment notices staining that you change of the lines and the date of any change.

() You must cause the whole of the work to be licensed at no charge to all third parties under the terms of this License.

(d) If a facility in the modified Library refers to a function or a table of data to be supplied by an application.

of You mist cause the whole of the work to be licensed at no charge to all third parties under the terms of this License.

of It is facility in the modified Library refers to a function or a table of data to be supplied by an application or this License.

of It is facility in the modified Library refers to a function or a table of data to be supplied by an application program that uses the facility of the than as an argument passed when the facility is invoked, then you must make a good faith effort to ensure that in the event an application does not supply such function or under the program of the program of the

are linked directly with the Library itself.

6. As an exception to the Sections above, you may also combine or link a 'work that uses the Library' with the Library to produce a work containing portions of the Library, and distribute that work under terms of your choice, provided that the terms permit mondification of the work for the customer's own use and your choice, provided that the terms permit mondification of the work for the customer's own use and to work that the Library and the province of the work that the Library and the second province of the work during execution displays copyright notices, you must stoop you gooy of this License, Alo, you must do noe of these things, all Accompany the work with the complete more sponding machine-leadable source code for the Library and the province of the work of the work o

e) Verify that the user has alleady received a cupy or these interted to that you have already standard.

But a copy.

For an executable, the required form of the 'work that uses the Library' must include any data and utility programs needed for reproducing the executable from it. However, as a special exception, the materials to be distributed need not include anything that is normally distributed (in either source or binary form) with the major components (compile, semel, and so only of the operating system on which the executable runs, it may happen that this requirement contradicts the license restrictions of other proprietary libraries that do not normally accompany the operating out the proprietary libraries that

the major components (compiler, Kernel, and so on) of the operating system on which the exécutable runs, unless that component itself accompanies the secutable. It may happen that this requirement contradicts the license restrictions of other proprietary libraries that do not normally accompany the operating system. Such a contradiction means you cannot use both them and the Library together in an executable that you distribute use that the proprietary libraries and the Library together in an executable that you distribute use has combined that the proprietary of the contradiction means you cannot use both them and the Library together in an executable that you distribute use has combined library formed that the separate distribution of the work based on the Library side by side in a single library together with other library facilities not covered by this License, and distribute such a combined library facilities to otherwise permitted, and provided that you do these two things and the company of the combined library with a copy of the same work based on the Library cannot provided that you do these two things are work based on the Library uncombined with any other library facilities. This must be distributed under the terms of the Sections above.

8. You may not copy, modify, sub-license, link with or distribute the Library or such and will advantable the provided under this License. Any attempt otherwise to copy, modify, sub-license, link with, or distribute the Library or such and will advantable the library its copy or rights, from you under this License will not have their licenses terminated so long as such pathes you cannot be companied to the companied of the provided will be companied to the companied of the provided will be companied to the companied of the companied will be companied to the companied to the companied will be companied to the companied to the companied of the companied to the companied to the companied to the companied to the companied to the companied to the companied to the compani

copyrighted interfaces, the original copyright holder who places the Library under this License may add an explicit geographical distribution limitation excluding those counties, so that distribution is permitted only in or among countries not thus excluded. In such case, this License incorporates the limitation as if written

explicif geographical distribution limitation excluding those countries, so that costribution is permitted unit or among countries not thus excluded. In such rade, this License incorporates the limitation as if written in the body of this License.

3. The Free Software Foundation may publish revised and/or new versions of the Lesser General Public License from time to time Such new versions will be similar in spirit to the present version, but may differ in detail to address new problems or concerns.

Each version is given a distringuishing version where if the Library specifies a version number of this Each version is given a distringuishing version where if the Library specifies a version number of the conditions either of that version or of any later version published by the Free Software Foundation. If the Library does not specify a license version number, you may choose any version ever published by the Free Software Foundation.

14. If you wish to incorporate parts of the Library into other free programs whose distribution conditions are incompatible with these, write to the author to ask for permission. For software write its copyrighted by the Free Software Foundation, write to the Free Software Foundation. For software which is copyrighted by the Free Software Foundation will be guided by the two goals of preserving the free status of all derivatives of our free software and of promoting the sharing and feuse of software generally.

NO WARRANDA

NO WARRANIY

IS BECAUS THE LIBRARY IS LICENSED FREE OF CHARGE, THERE IS NO WARRANTY FOR THE LIBRARY,

TO THE EXTENT PERMITTED BY APPLICABLE LAW. EXCEPT WHEN OTHERWISE STATED IN WRITING THE

COPYRIGHT HOLDERS AND/OR OTHER PARTIES PROVIDE THE LIBRARY "AS IS WITHOUT WARRANTY OF

ANY KIND, EITHER EXPRESSED OR IMPLIED, INCLUDING, BUT NO! I LIMITED TO, THE IMPLIED WARRANTES

OF MERCHANT BALITY AND THISSES FOR A PARTICLAR PURPOSE. THE STITLE RISK AS TO THE GUALITY.

OF MERCHANTABULTY AND FITNESS FOR A PARTICULAR PURPOSE. THE ENTIRE RISK AS TO THE QUALITY AND PERFORMANCE OF THE LIBRARY IS WITH YOU. SHOULD THE LIBRARY PROVE DETECTIVE, YOU ASSUME THE COST OF ALL INECESSARY SERVICING, REPAIR OR CORRECTION.

I ALL INCESSES TO LIBRARY SERVICING, REPAIR OR CORRECTION.

I ALL INCESSES REQUIRED BY APPLICABLE LAW OR AGREED TO IN WRITING WILL ANY COPYRIGHT HOLDER, OR ANY OTHER PARTY WHO MAY MODIFY AND/OR REDISTRIBUTE THE LIBRARY AS PERMITTED ADDRESSES AND AND AND ASSESSED AND AND ASSESSED AND AND ASSESSED AND ASSESSED ASSESSED AND ASSESSED AND ASSESSED AND ASSESSED AND ASSESSED AND ASSESSED ASSESSED AND ASSESSED AND ASSESSED ASSESSED AND ASSESSED ASSESSED AND ASSESSED ASSESSED ASSESSED ASSESSED ASSESSED ASSESSED ASSESSED ASSESSED ASSESSED ASSESSED ASSESSED ASSESSED ASSESSED ASSESSED ASSESSED ASSESSED.

END OF TERMS AND CONDITIONS

END OF TERMS AND CONDITIONS

How to Apply These Terms to Your New Libraries

If you develop a new library, and you want it to be of the greatest possible use to the public, we recommend making it free software that everyone can redistribute and change. You can do so by permitting redistribution under these terms (or, alternatively, under the terms of the ordinary General Public License). To apply these terms, attach the following notices to the library. It is asset to attach them to the start of each source file to most effectively convey the exclusion of warranty and each file should have at least the Copyright. (I learn and a pointer to where the full notice is found. One line to give the library same and an idea of what it does > Copyright. (I) year name of author This library is the software you can redistribute it and/or modify full under the terms of the GNU Lesser General Public License as published by the Free distributed in the hope that it will be useful, but WITH-OUT in XYV WARRANTY, without even the implied warranty of MERCHANT ABILITY or THINESS FOR A PARTICULAR PURPOSE. See the GNU Lesser General Public License along with this library, if not, you should have received a copy of the GNU Lesser General Public License along with this library, if not,

Public License for more details.

You should have received a copy of the GNU Lesser General Public License along with this library, if not, write to the Fire Software Foundation, Inc. SI Flanklin Street, Fifth Floor, Boston, MA 02 110-1301 USA Also further the Fire Software Foundation, Inc. SI Flanklin Street, Fifth Floor, Boston, MA 02 110-1301 USA Also Grid Software Foundation, Inc. SI Flanklin Street, Fifth Floor, Boston, MA 02 110-1301 USA Also (If you work as a programmer) or your school, If any, to sign a "copyright disclaimer" for the fibrary, If necessary, Here is a sample, after the names. Yoyodyne, Inc., bereby disclaims all copyright interest in the library "Frob" (a library for tweaking knobs) written by Du Soon, 1 April 1990 ITY Coon, President of Mce.

## Don't be anti-social

For news, support and offers find us on:

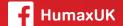

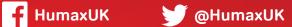

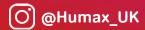

Subscribe to our monthly newsletter at: uk.humaxdigital.com

# Need some extra help?

## Customer support

For help with installing or setting up your new Freeview Play Recorder, feel free to call us on **0344 318 8800** (Mon-Fri 9-5pm).

Alternatively visit uk.humaxdigital.com/support where you can find FAQs, software updates, user manuals, etc.